# **BUT :**

Analyser des collisions élastiques (expériences #1 et #2) et parfaitement inélastiques (expérience #3) en utilisant les principes de conservation de l'énergie et de la quantité de mouvement.

## **MONTAGE :**

- un rail métallique (ajusté au niveau par les techniciens avant le labo).
- un chariot **bleu** et un chariot **rouge** (que vous ferez entrer en collision pendant le labo).
- deux surcharges de 250 g chacune (que vous pourrez déposer sur les chariots lorsque demandé).

● deux détecteurs de mouvement fixés à chacune des deux extrémités du rail métallique. (Les deux détecteurs de mouvement sont déjà reliés à l'ordinateur par l'intermédiaire de l'*Xplorer GLX* et vous permettront de mesurer la vitesse de chacun des chariots pendant le labo.)

● une plaquette de métal munie d'un anneau métallique (que vous fixerez sur le chariot **bleu** à l'expérience #4 lorsque demandé).

- un capteur de force (que vous fixerez sur le chariot **rouge** à l'expérience #4 lorsque demandé).
- un support universel muni d'une petite pince qui servira à supporter le fil du capteur de force à l'expérience #4.

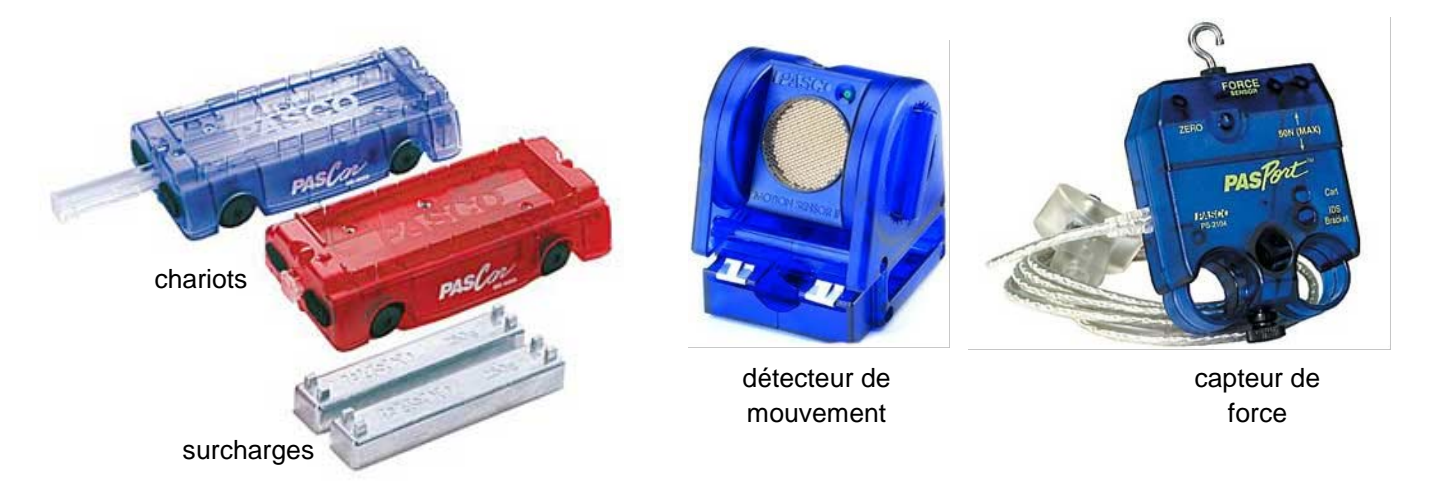

### **CHARIOTS ET TYPES DE COLLISIONS :**

Remarquez que chacun des deux chariots comporte une extrémité pourvue d'aimants (cachés à l'intérieur) et une extrémité pourvue de velcros.

Prenez les deux chariots dans vos mains et essayez de coller ensemble les deux extrémités pourvues d'aimants … vous constaterez que les aimants sont orientés de manière à ce qu'ils se repoussent l'un l'autre.

1) Pour reproduire une **collision élastique**, on fait entrer en collision les **2 extrémités pourvues d'aimants**. Ainsi, les aimants se repoussent, les chariots interagissent ensemble, mais ne se touchent pas directement pendant la collision.

2) Pour reproduire une **collision parfaitement inélastique**, on fait entrer en collision les **2 extrémités pourvues de velcros**. Ainsi, les deux bandes velcro se fixeront l'une à l'autre et les deux chariots resteront collés ensemble après la collision.

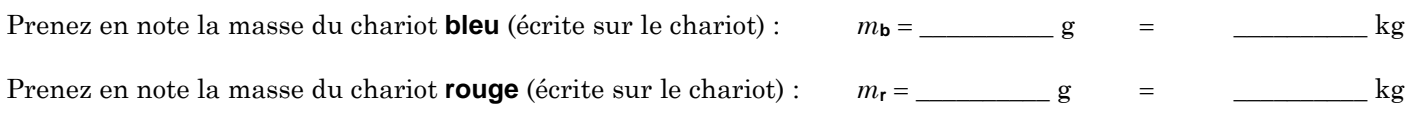

### **Expérience #1 :**

**collision élastique** entre un chariot lourd en mouvement (**bleu**) et un chariot léger immobile (**rouge**).

Placez les deux surcharges sur le chariot **bleu**. Il n'est pas nécessaire d'enlever les vis, placez plutôt les surcharges en diagonale sur le chariot.

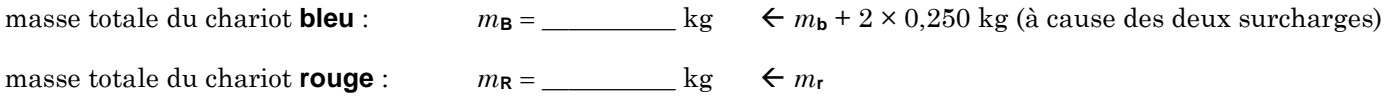

Placez le chariot **bleu** à l'extrémité gauche du rail. Le centre du chariot **bleu** devrait se trouver environ à la position 40 cm indiquée sur le ruban gradué jaune fixé le long du rail.

Placez le chariot **rouge** sur le rail pour que son centre soit environ à la position 100 cm.

Assurez-vous que les chariots soient orientés de manière à ce que les deux extrémités pourvues d'aimants se rencontrent quand les chariots seront lancés l'un vers l'autre (**collision élastique**).

Assurez-vous que les roues des chariots roulent bien dans les rainures prévues à cet effet.

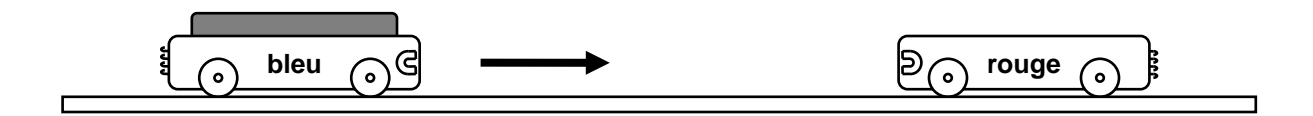

Vous allez utiliser le logiciel *Capstone* afin de mesurer les vitesses des chariots avant et après la collision.

Vérifiez que l'*Xplorer GLX* (appareil bleu dans lequel sont branchés les détecteurs de mouvement) est bien allumé. Si vous ne voyez rien d'affiché sur son petit écran, appuyez sur le bouton d'alimentation  $\psi$  en bas à droite pour l'ouvrir.

Double-cliquez sur le fichier *Collisions-Exp1-2-3* afin d'ouvrir le fichier correspondant dans *Capstone*.

(Si à l'ouverture du logiciel une nouvelle fenêtre "mise à jour du micrologiciel" s'affiche, cliquer non.)

 $\Box$  Démarrez la prise de mesures en cliquant sur le bouton « Enregistrer »  $\Box$  Les deux détecteurs de mouvement se mettront alors en marche et émettront du son. ( « clic clic clic … » )

Dès que vous entendez ce son, avec vos doigts, donnez une brève poussée sur le chariot **bleu** pour le propulser vers le chariot **rouge**.

 $\Box$  Une fois la collision terminée, arrêtez la prise de mesures en appuyant sur le bouton « Arrêt »  $\Box$ 

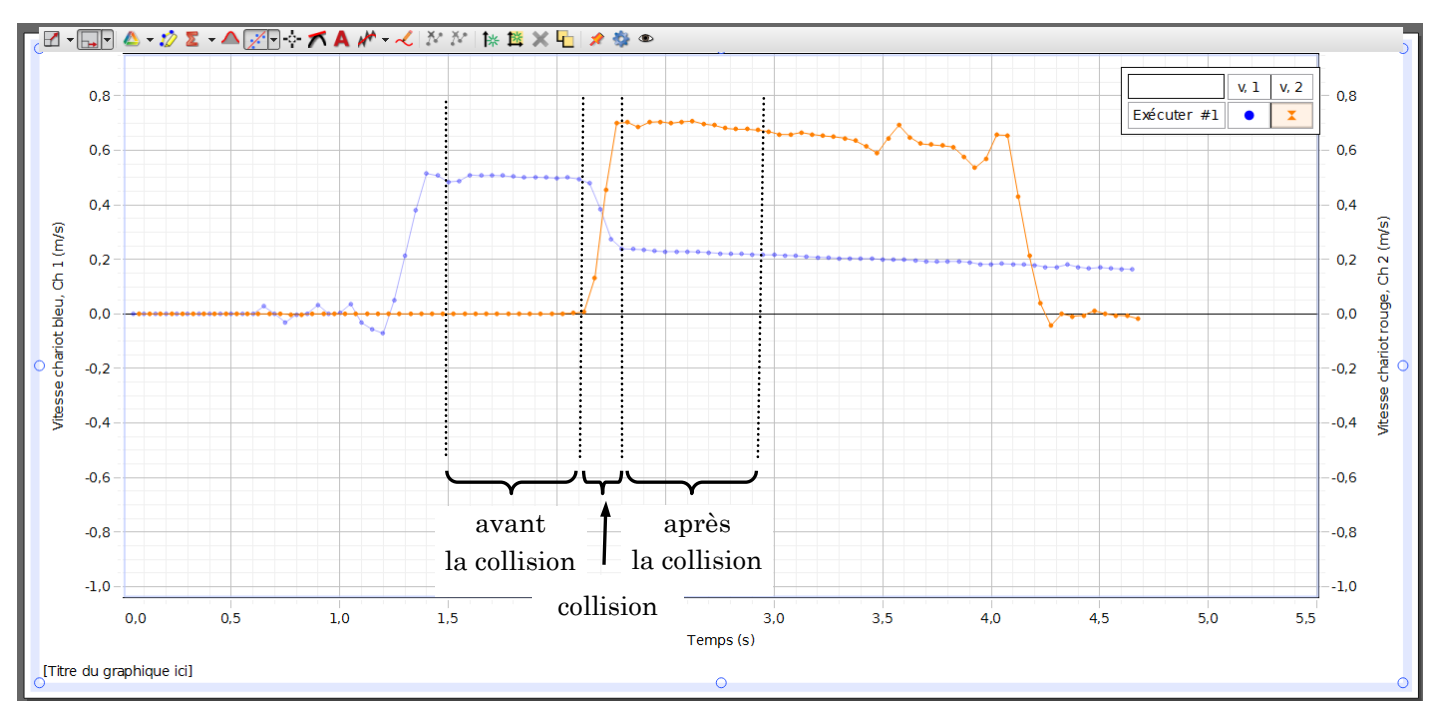

Repérez sur votre graphique l'endroit qui correspond à la collision entre les deux chariots ainsi que les régions importantes situées avant la collision et après la collision.

Le chariot bleu avait une vitesse avant la collision, contrairement au chariot rouge qui était immobile. Sur votre graphique, identifiez la trace qui correspond au chariot bleu. Il se peut qu'elle soit déjà en bleu, mais pas nécessairement.

Vous devez avoir une vitesse avant la collision pour le chariot **bleu** d'environ 0,45 m/s (entre 0,4 m/s et 0,5 m/s). Si vous n'êtes pas satisfait de votre graphique, vous pouvez effacer les données en sur le bouton sur le bouton

« Supprimer la dernière série » <sup>supprimer la demière série</sup> en bas du graphique et ensuite reprendre une nouvelle série de données.

Une fois que vous avez un graphique satisfaisant, dans le menu, cliquez sur l'icône « Ajouter un outil de coordonnées » puis sélectionner l'option « Ajouter un outil de coordonnées/Delta ». Déplacez le curseur sur votre graphique de manière à pouvoir lire correctement la vitesse des chariots immédiatement avant et immédiatement après la collision. Inscrivez vos valeurs dans le tableau ci-dessous.

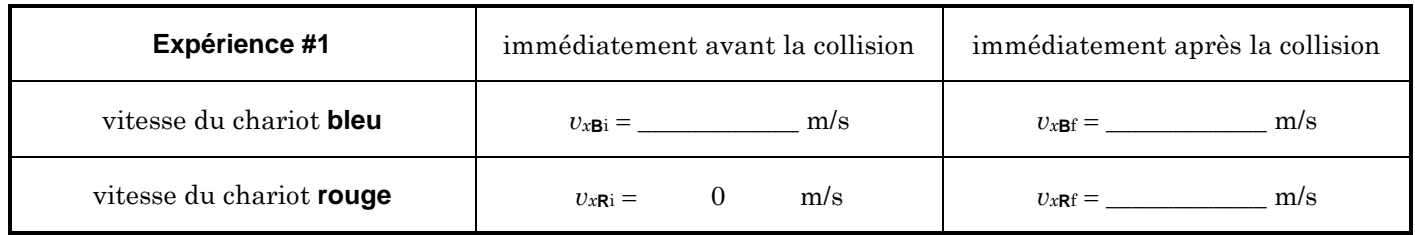

### **Expérience #2 :**

**collision élastique** entre un chariot léger en mouvement (**bleu**) et un chariot lourd immobile (**rouge**).

Supprimez vos données en cliquant sur le bouton « Supprimer la dernière série ».

Dans cette expérience, vous allez placer les surcharges sur le chariot **rouge**. Ainsi les masses totales des chariots ne seront pas les mêmes qu'à l'expérience #1.

masse totale du chariot **bleu** :  $m_B = \log \left( \frac{1}{2} m_b \right)$ masse totale du chariot **rouge** :  $m_R = \underline{\hspace{1cm}}$  kg  $\leftarrow m_r + 2 \times 0.250$  kg (à cause des deux surcharges)

Placez le chariot **bleu** à l'extrémité gauche du rail (centré à la position 40 cm).

Placez le chariot **rouge** sur le rail, centré à la position 100 cm.

Assurez-vous que les chariots soient orientés de manière à ce que les deux extrémités pourvues d'aimants se rencontrent quand les chariots seront lancés l'un vers l'autre (**collision élastique**).

 $\Box$  Assurez-vous que les roues des chariots roulent bien dans les rainures prévues à cet effet.

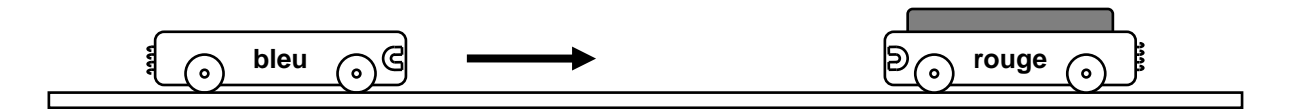

Déclenchez la prise de mesures et poussez le chariot **bleu** vers le chariot **rouge**.

Au besoin, effacez et recommencez la prise de mesures, de manière à obtenir une vitesse pour le chariot **bleu** avant la collision d'environ 0,45 m/s (entre 0,4 m/s et 0,5 m/s).

Une fois que vous avez un graphique satisfaisant, obtenez les valeurs des vitesses en utilisant le même « outil de coordonnées/Delta » que précédemment et complétez le tableau ci-dessous.

( Remarquez que lorsqu'un chariot se déplace vers la gauche, sa vitesse *vx* est négative. )

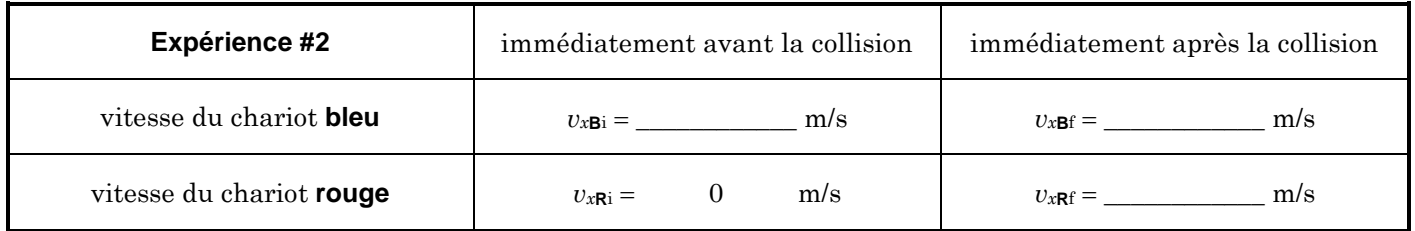

#### **Expérience #3 :**

**collision parfaitement inélastique** entre un chariot en mouvement (**bleu**) et un chariot immobile (**rouge**).

Supprimez vos données en cliquant sur le bouton « Supprimer la dernière série ».

Enlevez les surcharges du chariot **rouge**.

masse totale du chariot **bleu** :  $m_B =$   $\log \theta$  *kg*  $\theta$  *m*<sub>b</sub> masse totale du chariot **rouge** :  $m_R =$  \_\_\_\_\_\_\_\_\_\_\_ kg  $\leftarrow m_r$ 

Placez le chariot **bleu** à l'extrémité gauche du rail (centré à la position 40 cm).

Placez le chariot **rouge** sur le rail, centré à la position 100 cm.

Vous voulez maintenant effectuer une **collision parfaitement inélastique**. Orientez donc les chariots de manière à ce que les deux extrémités pourvues de velcros se rencontrent quand les chariots seront lancés l'un vers l'autre. Ainsi, les deux chariots resteront collés ensemble après la collision.

Assurez-vous que les roues des chariots roulent bien dans les rainures prévues à cet effet.

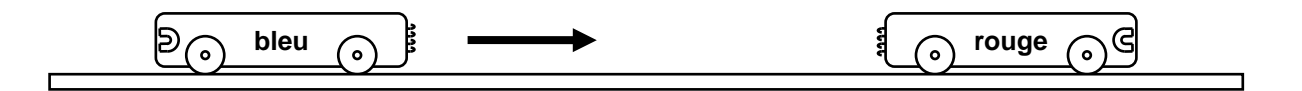

Déclenchez la prise de mesures et poussez le chariot **bleu** vers le chariot **rouge**.

Au besoin, effacez et recommencez la prise de mesures, de manière à obtenir une vitesse pour le chariot **bleu** avant la collision d'environ 0,45 m/s (entre 0,4 m/s et 0,5 m/s).

Une fois que vous avez un graphique satisfaisant, obtenez les valeurs des vitesses en utilisant le même « outil de coordonnées/Delta » que précédemment et complétez le tableau ci-dessous.

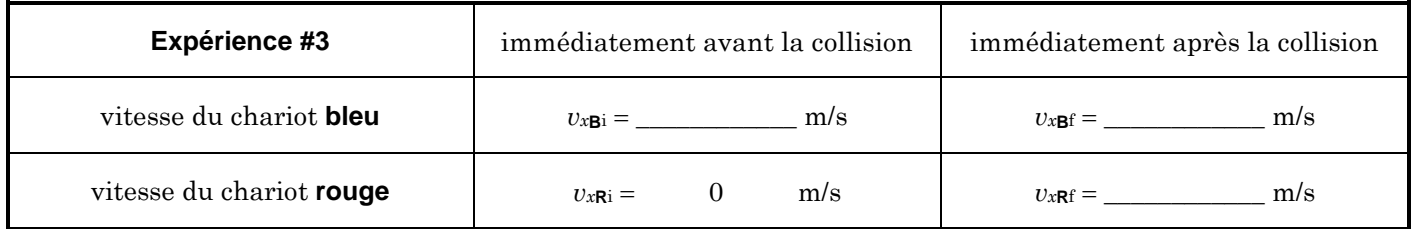

# **ENTRÉE DES DONNÉES À L'ORDINATEUR :**

Ouvrez le logiciel « Données Collisions » et remplissez les cases afin de valider vos données.

Imprimez la feuille de données.

(Vous ne récupérerez pas cette feuille : le professeur va s'en servir pour valider les calculs que vous allez faire dans le rapport.)

Quittez le logiciel *Capstone*.

### **RAPPORT DE LABORATOIRE :**

Utilisez la page 13 pour transcrire vos données de votre expérience.

Complétez les pages 7 à 11 dans le cahier de laboratoire en utilisant les données de votre page 13.